# ProModel & MedModel Lesser-Known Powerful Items

November 24, 2020 Ken Davis Sr. Consultant ProModel Corporation KDavis@ProModel.com

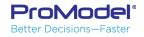

#### Items to be covered

- Techniques
- Tools
- Simulation Options
- Commands
- Support
- Functions
- Features

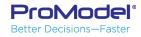

#### Caveats

 We encourage using the <u>Help system</u> and the <u>User Guide</u> for further description and clarification of these items

C:\Program Files (x86)\ProModel Corporation\ProModel\10.4\Docs\User\<u>ProModel User Guide.pdf</u> <u>Ref...</u>

- This will be rapid...
   Encourage revisiting the Recorded MP4 of this session in the ProModel website **Solutions Café** <u>Webinars</u> section
- Level of detail in discussion of each item will vary

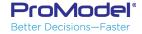

## Techniques

- You can have multiple models open and/or running at the same time
  - e.g. While the model is running (maybe being DEBUGged), make a .MOD COPY... Open & examine
- Import Background Graphic to Scale
  - BMP, WMF, JPG, GIF, PNG, TIF, ICO, PCX
  - ACAD DWG
- Array Import Worksheet name by Macro
- Array Database Import Connection String & Query
  - <u>https://www.connectionstrings.com/</u>
- Merge (but Model Collaborator may be better!!)
  - Model
  - Submodel
- Model instructions RTF
- Model Notes
- Customize Quick Access Toolbar
- Streams (1-100)
- Comment portions of a logic line
  - e.g. IF OBJECTID() = 17 THEN { **/\*DEBUG\*/** TRACE STEP }

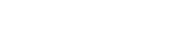

**Example** 

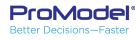

## Tools

- Multiview Runner
- Dynamic plot
- Model Collaborator
- 3D Animator

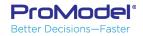

# Sim Options

- Output Reporting
  - <u>Standard</u> reporting
  - <u>Batch Mean</u> reporting
    - No Reps, Warm-up only once; Good for models with really long run times (e.g. years)
    - <u>Ref...</u> p 52 , 375
  - <u>Periodic</u> reporting
    - ... Throughout the day, week, etc.
    - <u>Ref...</u> p376
- Clock Precision Runtime speed & duration
  - <u>Ref...</u> p66
- Generate Animation Script for 3D Animator
- Common Random Numbers
  - <u>Ref...</u> p374

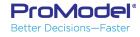

# File-Options

- Logic Window Font specification PROMOD.INI
  - <u>C:\Users\kdavis\AppData\Local\ProModel\ProModel\10.4\PROMOD.INI</u>
    - DigitFont On-screen numbers ... Variables, LOC Contents
    - LogicFont Logic window text... Operations, Move Logic, Subroutines
    - TableFont e.g. Entities & Locations specificatio
    - TextFont e.g. LOC Aa text, Text boxes
- Autosave Interval
- Confirm Record Deletion

| Models: C:\Users\kdavis\Documents\ProModel\Models Graphics C:\Users\kdavis\Documents\ProModel\Graphics Output Results: C:\Users\kdavis\Documents\ProModel\Output | Browse |
|----------------------------------------------------------------------------------------------------|--------|
|                                                                                                    | Browse |
| Output Results: C:\Users\kdavis\Documents\ProModel\Output                                                                                                    |        |
|                                                                                                    | Browse |
| Auto-Save: C:\Users\kdavis\Documents\ProModel\Models                                                                                                    | Browse |
| Default File                                                                                                    |        |
| Graphics C:\Program Files (x86)\ProModel Corporation\ProModel\10.4\C                                                                                             | Browse |
| Auto-Save Interval Confirm record deletion                                                                                                    |        |
| Logic Windows                                                                                                    |        |
|                                                                                                    |        |

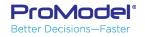

# Commands

- Break Jump out of Loop
  - (While Do, Do While, Do Until)
    - Exits the innermost logic
    - <u>Ref...</u> p445
- Breakblk Abandon remainder of logic
  - Exits from the innermost statement block
  - <u>Ref...</u> p446

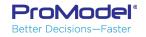

# Support

- Solutions Café Webinars
  - <u>https://promodel.com/solutionscafe/webinars/</u>
- Solutions Café Knowledge Base
  - <u>https://promodel.com/solutionscafe/resourcelibrary/knowledgebase.asp</u>
- What's New Release Notes
  - <u>https://promodel.com/products/ProModel#Whats-New</u>

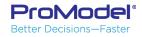

## Functions

- SysClock
- ScenarioName
- ObjectId
- GetReplicationNum
- PercentOp
- PercentUtil
- LocState
  - <u>Ref...</u> p507
- DistanceTraveled

- DownQty
- FreeCap
- Units
- FreeUnits
- TimeEntered
- TimesUsed
- ResQty
- OwnedResourceUnit

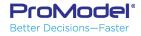

#### Features

- Entity Spot resized regardless of zoom factor
- Highlight Logic text item... F12

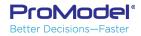

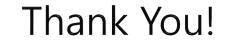

#### Questions ??

#### Ken Davis KDavis@ProModel.com

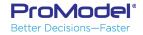